# Shortcut Keys for Windows 10

Tastaturkürzel für Windows 10 Zusammengetragen aus diversen Quellen. Aktualisiert am 1.8.16 von Carola Pantenburg

Note: [NEW] denotes a new keyboard shortcut introduced in the Windows 10 Anniversary Update.

## **1. Windows-Taste**

| <b>Shortcut</b>                            | <b>Description</b>                                                                                                    |
|--------------------------------------------|----------------------------------------------------------------------------------------------------|
| Windows key                                | Open and close the Start menu.                                                                                                    |
| $\blacksquare$ +1, $\blacksquare$ +2, etc. | Switch to the desktop and launch the nth application in the taskbar. For example, $\blacksquare$ +1<br>launches whichever application is first in the list, numbered from left to right. |
| <b>ii</b> <sub>+A</sub>                    | Open the action center.                                                                                                    |
| $\blacksquare$ + B                         | Highlight the notification area.                                                                                                    |
| $\blacksquare_{+C}$                        | Launch Cortana into listening mode. <sup>1</sup> Users can begin to speak to Cortana immediately.                                                                                        |
| $\blacksquare_{\pm\mathsf{D}}$             | Switch between Show Desktop (hides/shows any applications and other windows) and the<br>previous state.                                                                                  |
| 4.E                                        | Switch to the desktop and launch File Explorer with the <b>Quick Access</b> tab displayed.                                                                                               |
| 4 <sub>+F</sub>                            | Opens the Feedback Hub with a screenshot attached to your feedback.                                                                                                    |
| <b>is</b> <sub>+H</sub>                    | Open the Share C charm.                                                                                                    |
| ۱.                                         | Open the Settings $\ddot{\Omega}$ app.                                                                                                    |
| $\blacksquare_{+K}$                        | Open the <b>Connect</b> pane to connect to wireless displays and audio devices.                                                                                                    |
| 4 <sub>+L</sub>                            | Lock the device and go to the Lock screen.                                                                                                    |
| <b>II</b> + M                              | Switch to the desktop and minimize all open windows.                                                                                                    |
| <b>∎</b> +0                                | Lock device orientation.                                                                                                    |
| <b>ii</b> +p                               | Open the Project pane to search and connect to external displays and projectors.                                                                                                    |
| $H_{+R}$                                   | Display the Run dialog box.                                                                                                    |
| $\blacksquare_{+S}$                        | Launch Cortana. <sup>2</sup> Users can begin to type a query immediately.<br>Search for apps and files. Just type the app name (partially) or executable name (if you know               |

<sup>&</sup>lt;sup>1</sup> If Cortana is unavailable or disabled, this shortcut has no function.

l

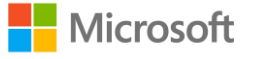

<sup>&</sup>lt;sup>2</sup> Cortana is only available in certain countries/regions, and some Cortana features might not be available everywhere. If Cortana is unavailable or disabled, this command opens Search.

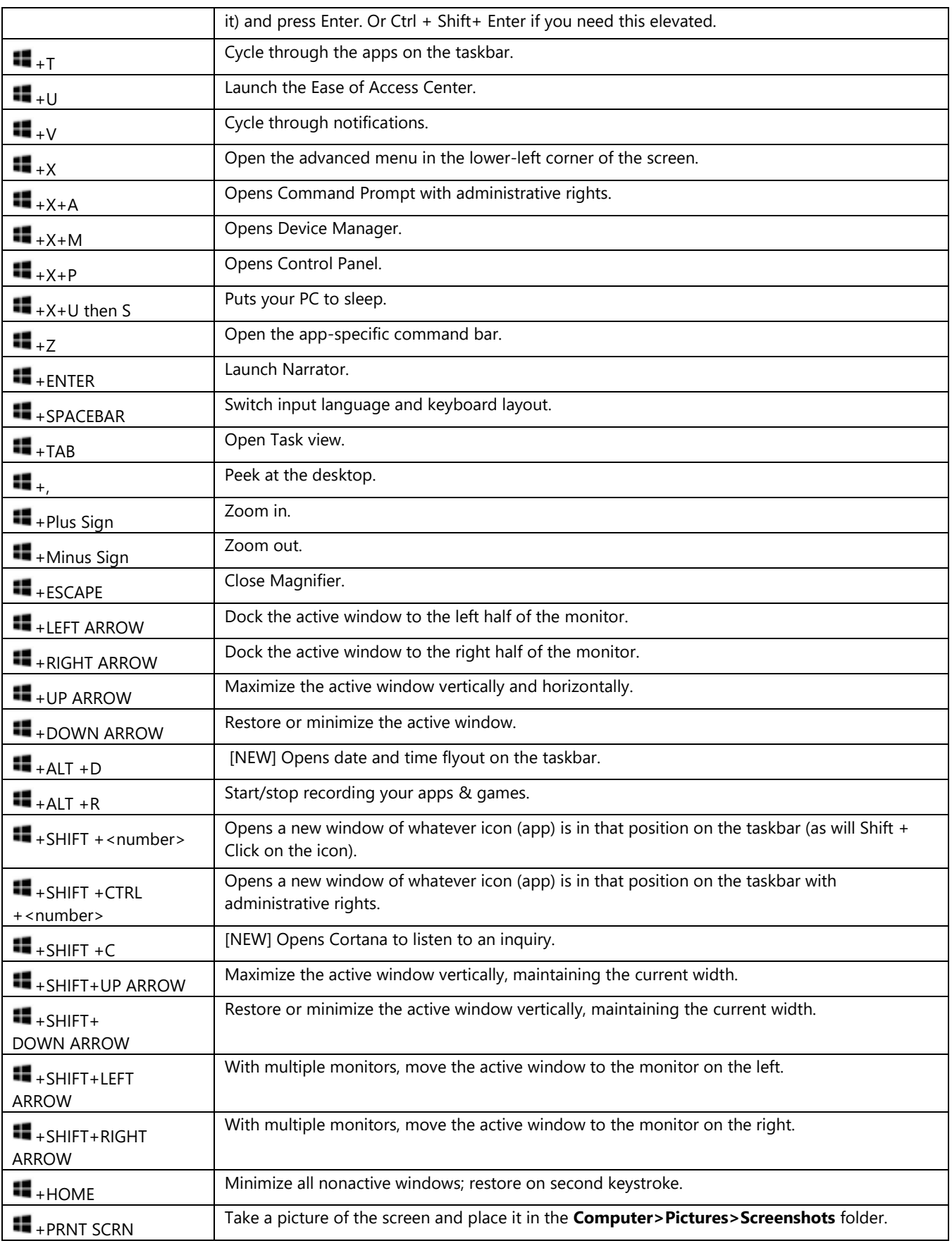

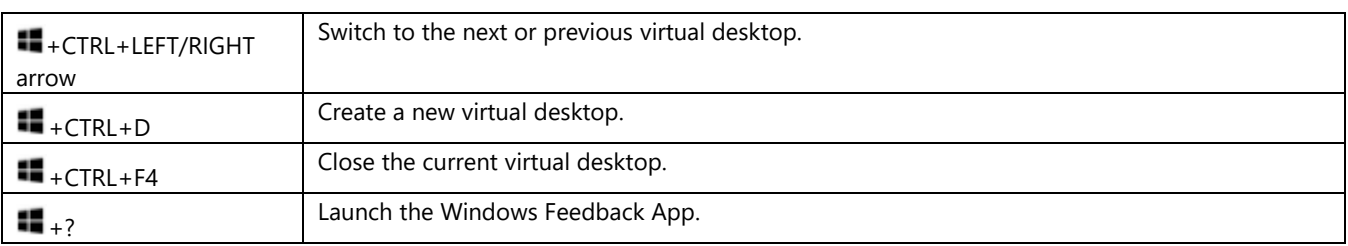

### **2. Generelle Kürzel**

Quick access to basic system functions:

Ctrl + Shift + Esc: Opens Task Manager.

Capturing what's on your screen:

Alt + PrtScrn: Takes a screenshot of open window and copies to your clipboard.

#### Mastering File Explorer:

- $\bullet$  Alt + D in File Explorer or browser: Puts you in the address bar.
- F2 on a file: Renames the file.
- Shift + Right-click in File Explorer: Will give you option to launch Command Prompt with whatever folder you are in as the starting path.
- Shift + Right-click on a file: "Copy as path" is added to the context menu.

#### Remote Desktop and Virtual Desktop:

- CTRL + ALT + Left Arrow: VM change keyboard focus back to host.
- CTRL + ALT + HOME: Remote Desktop change keyboard focus back to host.

For example, in a VM, CTRL  $+$  ALT  $+$  Left Arrow then ALT  $+$  TAB lets you get focus back and switch to an app on your dev machine besides the VM.

#### Other neat keyboard shortcuts:

- Alt + X in WordPad: Using on a selected character or word in WordPad will show/hides the Unicode.
- Alt + Y on a UAC prompt: Automatically chooses yes and dismisses the prompt.
- Ctrl + mouse scroll-wheel: Scrolling will zoom and un-zoom many things across the OS. Middle clicking on the mouse scroll-wheel will dismiss tabs, open windows in taskbar, and notifications from the Action Center (new).
- Shift + F10: Will open the context menu for whatever is in focus.

## **3. Surface Device Tastaturkürzel**

Here are some useful keyboard shortcuts on Surface devices:

- $\bullet$  Fn + Left arrow: Home
- $\bullet$  Fn + Right arrow: End
- Fn + Up arrow: Page Up
- Fn + Down arrow: Page Down
- Fn + Del: Increases screen brightness.
- Fn + Backspace: Decreases screen brightness.
- Fn + Spacebar: Takes a screenshot of the entire screen or screens and puts it into your clipboard.
- Fn + Alt + Spacebar: Takes a screenshot of an active window and puts it into your clipboard.

For more keyboard shortcuts in Windows  $10 - \text{click here}$ .

Know of other lesser-known shortcuts that are not in the list above? [Let us know.](feedback-hub:?contextid=529&feedbackid=76a5cee0-095d-4919-bf88-105a86248e80&form=1&src=2)